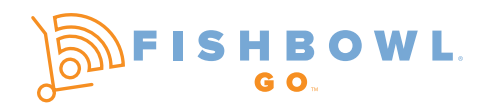

THE FISHBOWL GO APP IS PART OF FISHBOWL'S BUSINESS AUTOMATION PLATFORM, AND IT LETS YOU SCAN BARCODES AND HANDLE THE PHYSICAL INVENTORY SIDE OF YOUR BUSINESS. It integrates with both Fishbowl Manufacturing<sup>®</sup> and Fishbowl Warehouse® so when you scan a barcode it automatically updates your inventory records. You can access Fishbowl Go on mobile computers, as well as smartphones and tablets that run the Android® OS and Apple iOS. You can use those devices to reduce errors in the order fulfillment process by scanning barcodes to pick products rather than typing numbers by hand.

### Fishbowl Go has eleven main features that provide real-time integration with the core Fishbowl software:

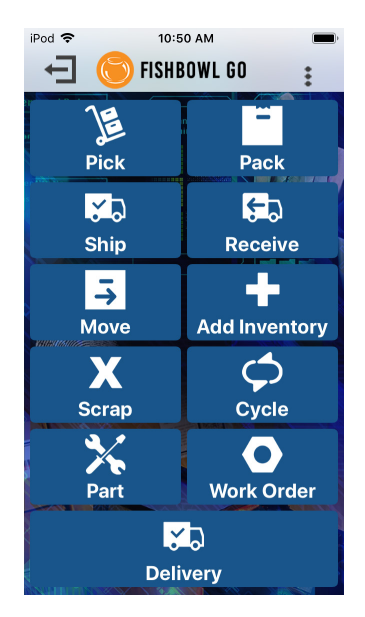

Pick - Display pick tickets on an Android or Apple device, with no need for printed pick tickets. Pick multiple orders at the same time or one at a time, and ensure the right quantities are picked from the right locations.

**Pack –** Select items and assign them to a carton. You can also see each item's serial number and edit the quantity being packed. When it's ready to be shipped, print a packing list to include with the order.

**Ship –** Select the shipper and service for each order being shipped. Then you can mark an order as shipped in Fishbowl when all the prep work is done and it's on its way to the destination.

**Receive –** Record new inventory that arrives and see where to put each item in your warehouse. Always have the latest information on the status of incoming orders, along with part numbers, locations, and quantities.

**Fishbowl Go Home Screen** 

**Move –** Transfer products and parts from one location to another without making a sale. Quickly scan a part's UPC or other barcode in your inventory, identify the location it will be moving from and

going to, and then insert the quantity being transferred.

Cycle – Perform cycle counts to instantly update Fishbowl's inventory quantities. Select a specific location in which the cycle count is being conducted. Then choose the part in question and add a new quantity if the number on file doesn't match up with your physical count.

Part – Access part numbers, descriptions, counts, tracking information, and more on a mobile device. In addition, you can add an image of each part so there's no mistaking it for something else.

Work Order – Update the number of raw goods and finished goods in Fishbowl Manufacturing to reflect completed work orders. Also, check the status of work orders and ensure they are completed by their scheduled date.

**Delivery –** Get recipients' signatures to signify their packages have been delivered and timestamped. Also, get updates on when packages are scheduled to be delivered and which carrier is responsible for delivering them.

Scrap – When you want to scrap items in your inventory, scan their location and then the items themselves. After that, simply enter the quantity being scrapped and their tracking information, if necessary.

Add Inventory – When you want to add inventory, scan a location first, then scan the part you want to add inventory to at that location, and type in the quantity you are adding.

 $MORE \rightarrow$ 

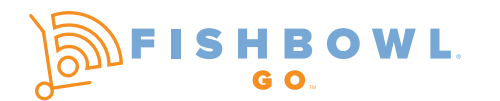

GET FISHBOWL GO AND SEE HOW FAST YOUR WAREHOUSE MANAGEMENT PROCESSES WILL GO! Visit https://www.fishbowlinventory.com/products/fishbowl-go/ for more information.

Here are screen captures of the nine main features of Fishbowl Go:

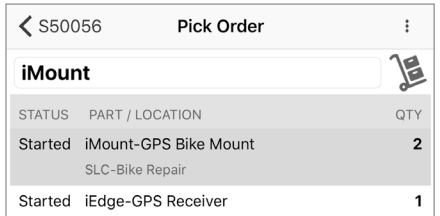

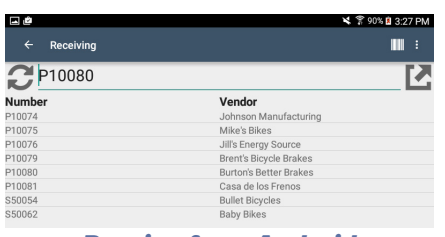

Receive from Android

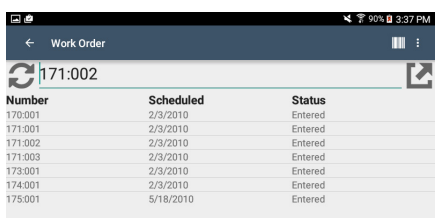

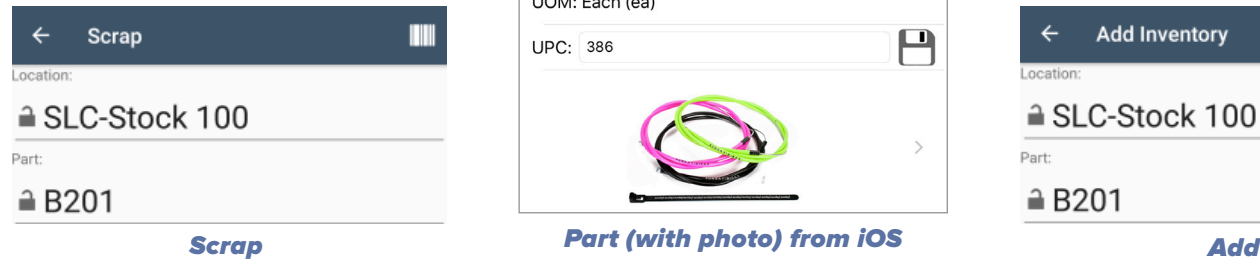

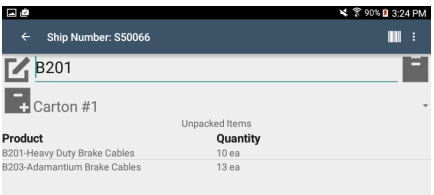

## Pick from iOS Pack from Android Ship from iOS

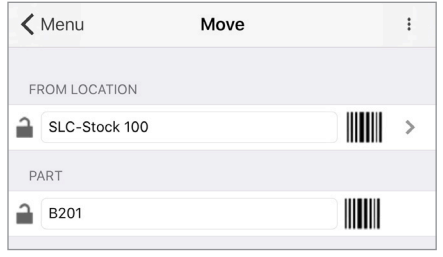

Move from iOS

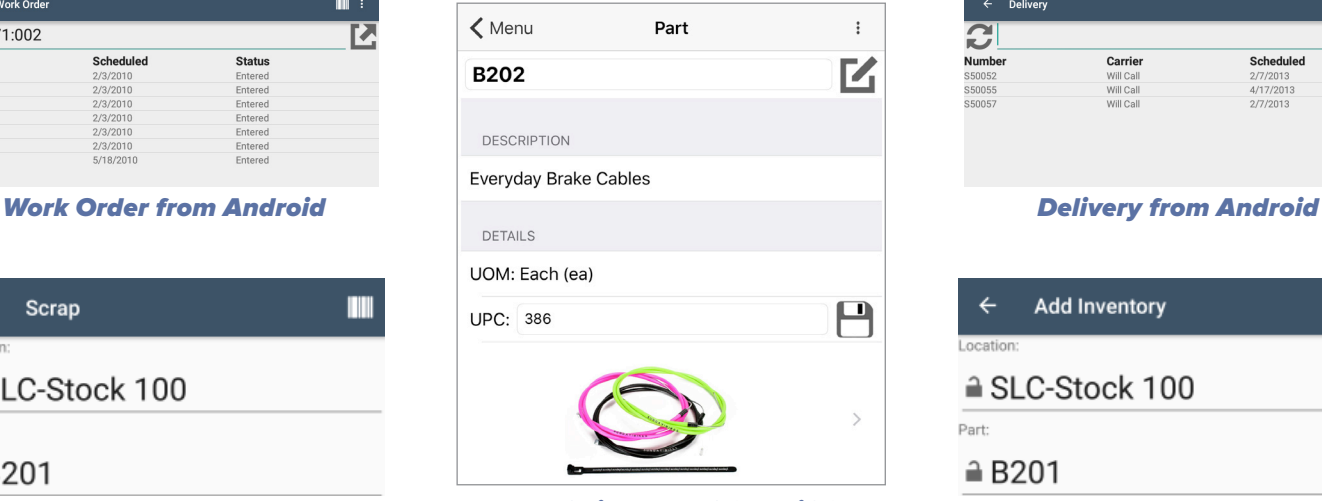

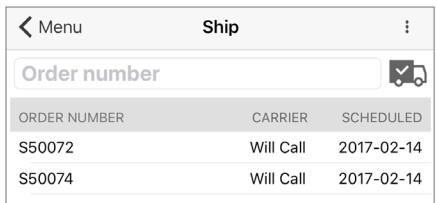

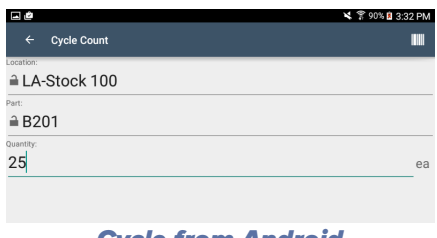

### Cycle from Android

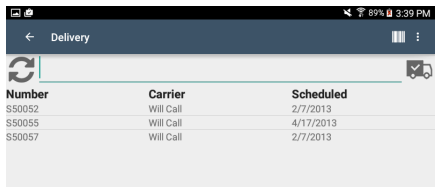

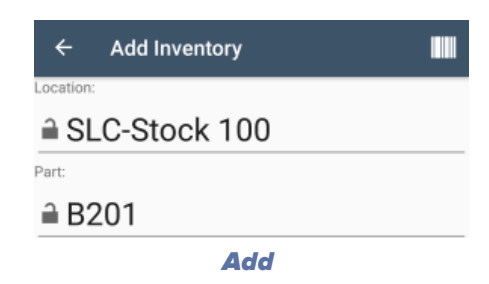

# *Sign up for a personalized product overview by calling 1.800.774.7085 ext. 2 or visit our website at www.fishbowlinventory.com*

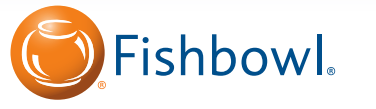

**580 E Technology Ave • Suite C2500 • Orem, UT 84097 Phone 801.932.1100 • Toll Free 800.774.7085 • Fax 801-932-1101 www.fishbowlinventory.com**

FISHBOWL PROVIDES THE #1 REQUESTED MANUFACTURING & WAREHOUSE MANAGEMENT SOLUTIONS FOR QUICKBOOKS!  $\circ$  2001-2019 Fishbowl. All rights reserved. Fishbowl, the Fishbowl Vlago, Fishbowl Manufacturing, Fishbowl Warehouse, and other brands are trademarks of ExpressTech International, LLC ("Fishbowl"). I UPDATED: 25Mar2019